## **Manual de Configuração Rápida Impressora laser a cores HL-2600CN series**

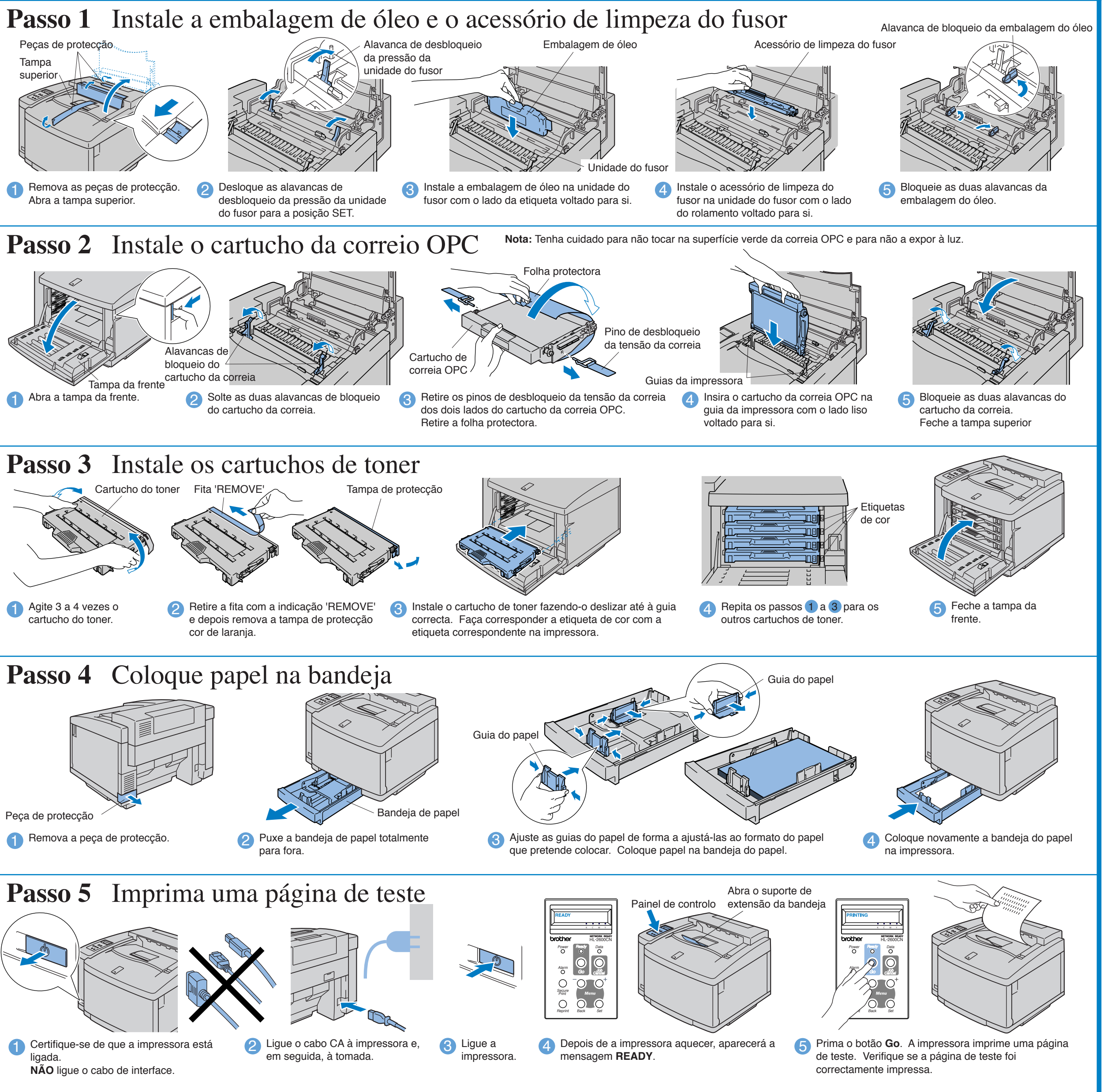

**Nota**: Se quiser alterar o idioma das mensagens do painel de controlo, consulte "Definir o idioma do painel de controlo" no verso.

do fusor para a posição SET.

Tampa superio

Peças de protecçã

Remova as peças de protecção.<br>Abra a tampa superior.

Configurar a impressora

## **Componentes da caixa**

Os componentes incluídos na caixa podem diferir de país para país. **Guarde todo o material de embalagem e a caixa da impressora durante o periodo de garantia. Deverá utilizá-los sempre que for necessário transportar a impressora.**

**Antes de mais, leia o "Folheto sobre segurança" para garantir que utiliza a impressora de forma segura.**

**Leia este "Manual de Configuração Rápida" antes de configurar a impressora.**

- Antes de utilizar a impressora, tem de configurar o hardware e instalar o controlador.
- Identifique o sistema operativo do seu computador (Windows<sup>®</sup> 95 / 98 / Me, Windows NT® 4.0, Windows® 2000 / XP ou Macintosh®).
- O cabo de interface não é um acessório padrão. Adquira o cabo adequado para a interface que pretende utilizar (paralela, USB ou rede). A maior parte dos cabos paralelos existentes suportam comunicações bidireccionais, mas existem outros que têm uma incompatibilidade com os pinos ou podem não ser compatíveis com IEEE 1284.
- Se for administrador: Configure as definições da impressora de rede de acordo com as instruções no verso desta folha.

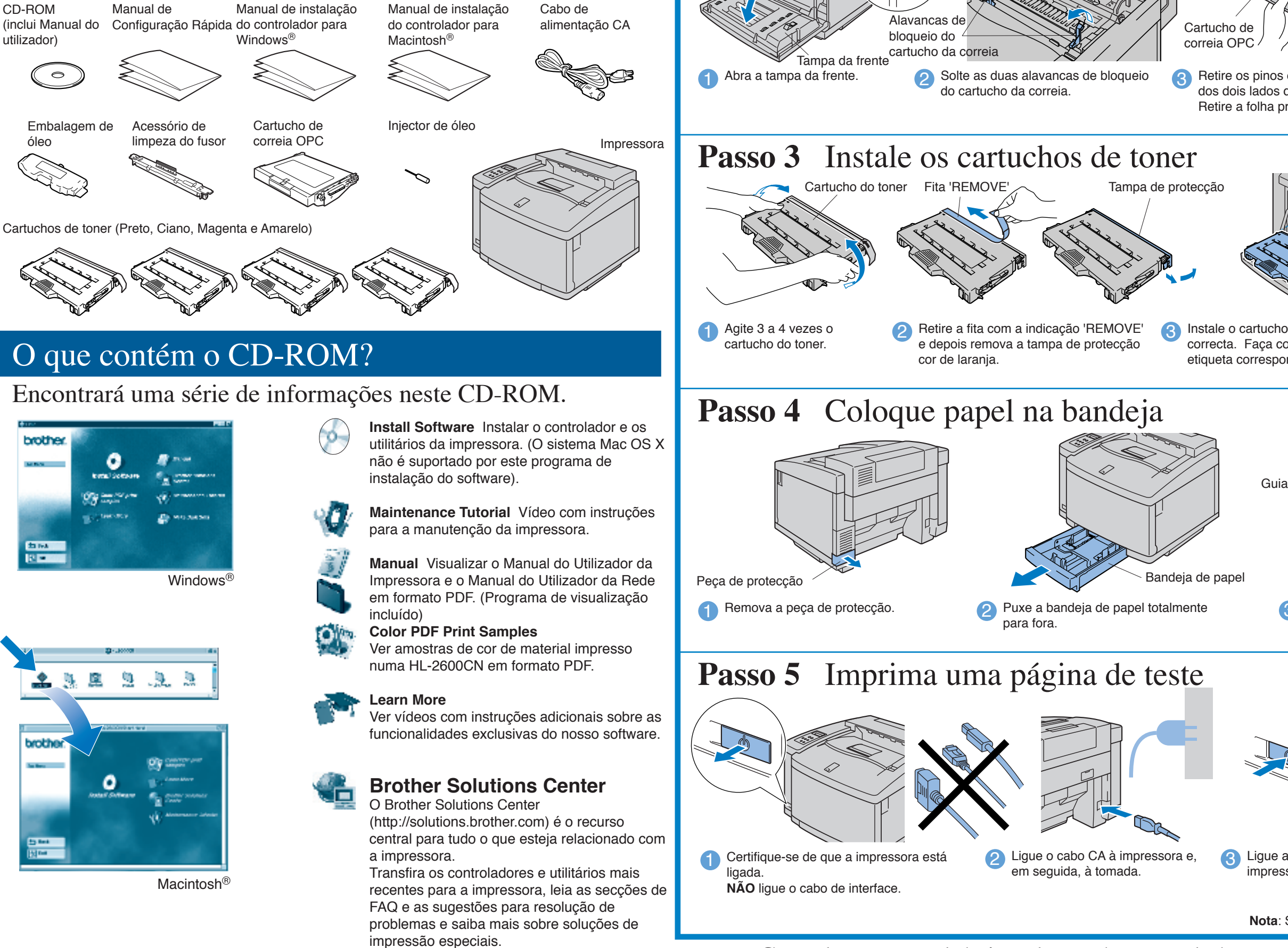

Remova as peças de protecção.<br>Abra a tampa superior.

da pressão da unidade do fusor

#### Consulte o manual de instalação do controlador para Windows® ou o manual de instalação do controlador para Macintosh®

#### Instale o utilitário de configuração BRAdmin Professional

# **Manual de Configuração Rápida de Rede**

- Se pretende ligar a impressora à rede, recomendamos que consulte o administrador do sistema antes de iniciar a instalação.
- Se for administrador: Configure as definições da impressora de rede de acordo com as seguintes instruções. A palavra-passe predefinida para o servidor de impressão é 'access'.
- Pode utilizar o BRAdmin Professional ou um web browser para alterar esta palavra-passe.

Para configurar o servidor de impressão, consulte o Manual do Utilizador de Rede.

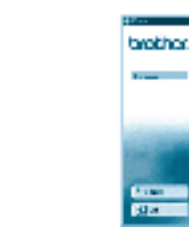

Para alterar a definição de idioma para a impressora proceda da seguinte forma. (Tudo o que está indicado refere-se ao que irá ver na parte inferior do painel LCD.)

> TCP/IP **NetBIOS**

Impressão TCP/IP

Impressão ponto-a-ponto NetBIOS

Capítulo 2 Capítulo 4 **e** Clique em BRAdmin Professional. Siga as instruções que aparecem no ecrã.

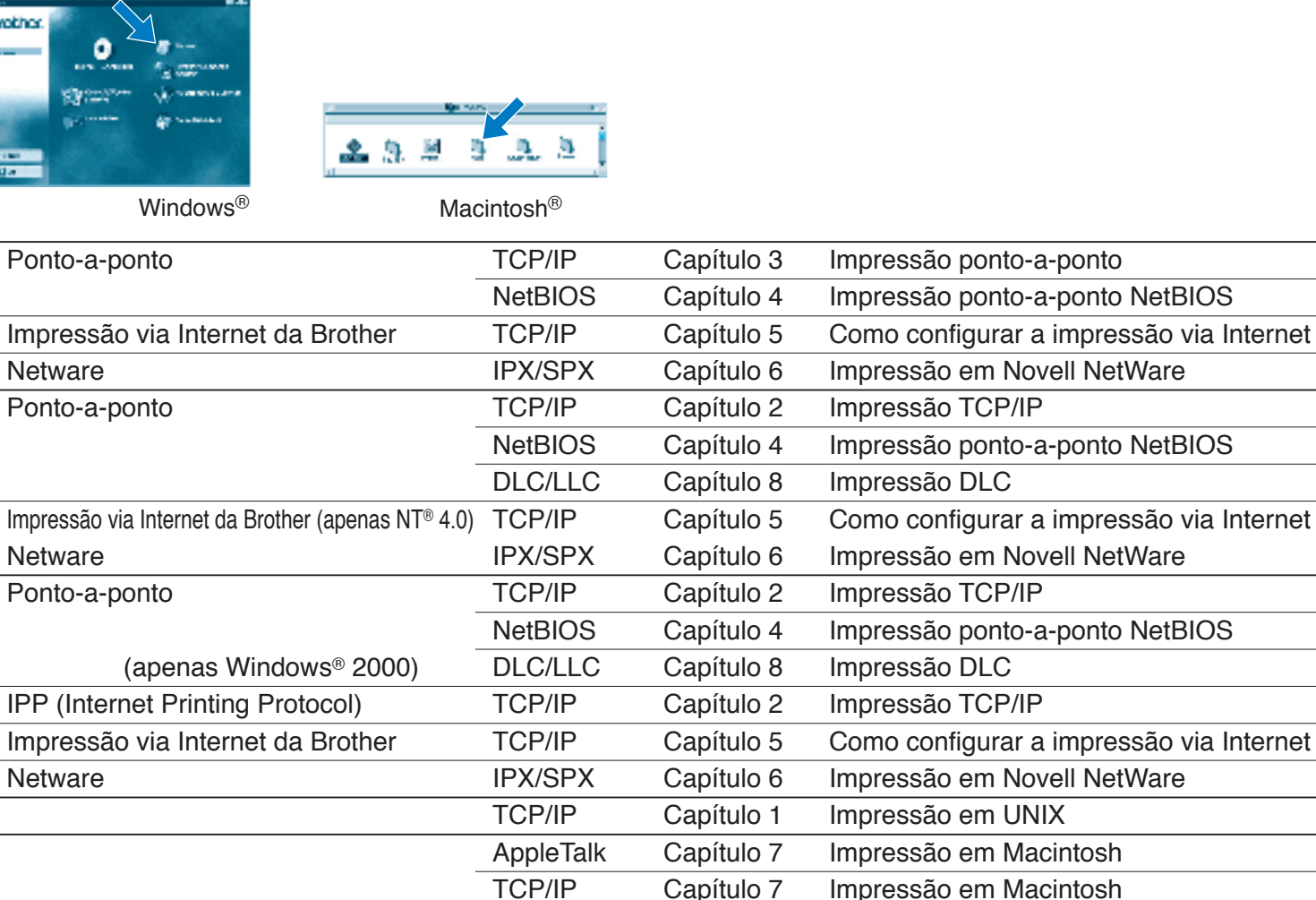

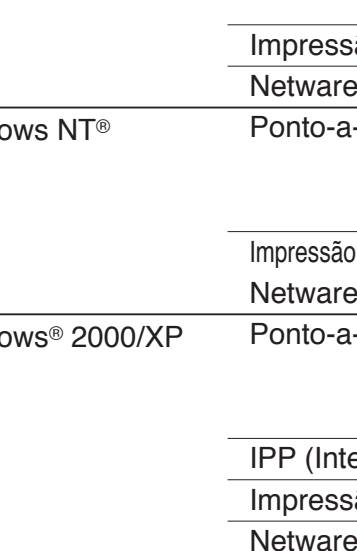

Windows® 95/98/Me

 $\begin{pmatrix} 1 & 1 \\ 0 & 1 \end{pmatrix}$ 

UNIX/Linux Macintosh®

OS2 Warp Server LAN Server

O software BRAdmin Professional foi concebido para gerir os dispositivos de rede ligados da Brother. Por exemplo, as impressoras Brother de rede e os dispositivos Brother Multifunções de rede podem ser geridos através do software BRAdmin Professional. O software BRAdmin Professional pode também ser utilizado para gerir dispositivos de outras marcas cujos produtos suportem o protocolo SNMP (Simple Network Management Protocol). Para obter mais informações sobre o utilitário BRAdmin Professional, visite o site http://solutions.brother.com

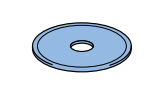

## Mapa dos capítulos do Manual do Utilizador de Rede

Para imprimir uma página de configuração, utilize uma caneta esferográfica para manter premido o botão de teste de rede por **menos** de 5 segundos.

Se pretende repor as definições do servidor da impressora para as predefinições de fábrica (repor todas as informações como, por exemplo, as informações de palavra-passe e do endereço IP) utilize uma caneta esferográfica para manter premido o botão de teste de rede por **mais** de 5 segundos.

1 Coloque <sup>o</sup> CD-ROM na unidade do CD-ROM. O ecrã de abertura aparecerá automaticamente. Siga as instruções que aparecem no ecrã.

## Imprimir página de configuração

#### Definir o idioma do painel de controlo

Para definir o endereço IP utilizando o painel de controlo proceda da seguinte forma. (Tudo o que está indicado refere-se ao que irá ver na parte inferior do painel LCD.)

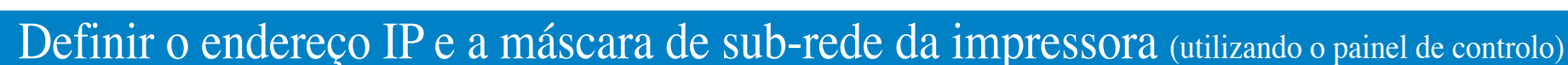

### Predefinição de fábrica

©2001 Brother Industries, Ltd. ©1998-2001 TROY XCD Inc. ©1983-1998 PACIFIC SOFTWORKS INC. TODOS OS DIREITOS RESERVADOS

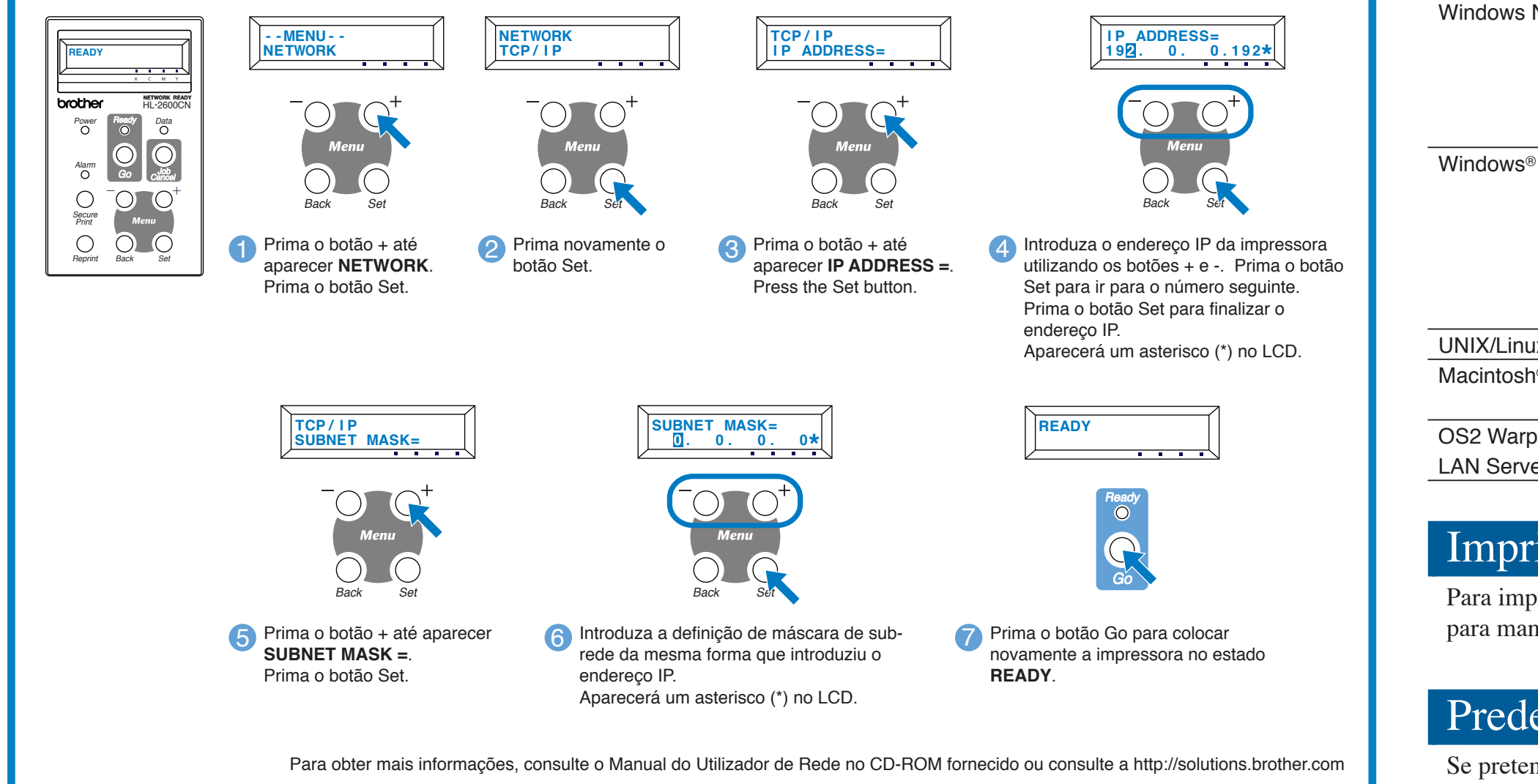

Windows e Windows NT são marcas registadas da Microsoft Corporation nos EUA e noutros países. HP, HP/UX, JetDirect e JetAdmin são marcas comerciais da Hewllet-Packard Company. UNIX é uma marca comercial da UNIX Systems Laboratories. PostScript é uma marca comercial da Adobe Systems Incorporated. Netware é uma marca comercial da Novell, Inc. Apple Macintosh, iMac, LaserWriter e AppleTalk são marcas comerciais da Apple

Computer, Inc. BRAdmin Professional é uma marca comercial da Brother Industries, Ltd.

Todas as outras marcas e nomes de produtos mencionados neste Manual de Configuração Rápida de Rede são marcas comerciais registadas ou marcas comerciais das respectivas empresa

#### Para o administrador (Apenas para utilizadores de Windows®)

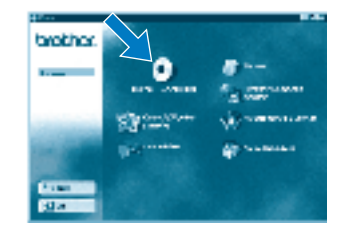

2 Clique em Install Software no

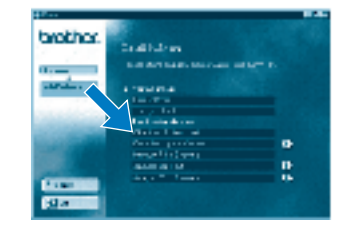

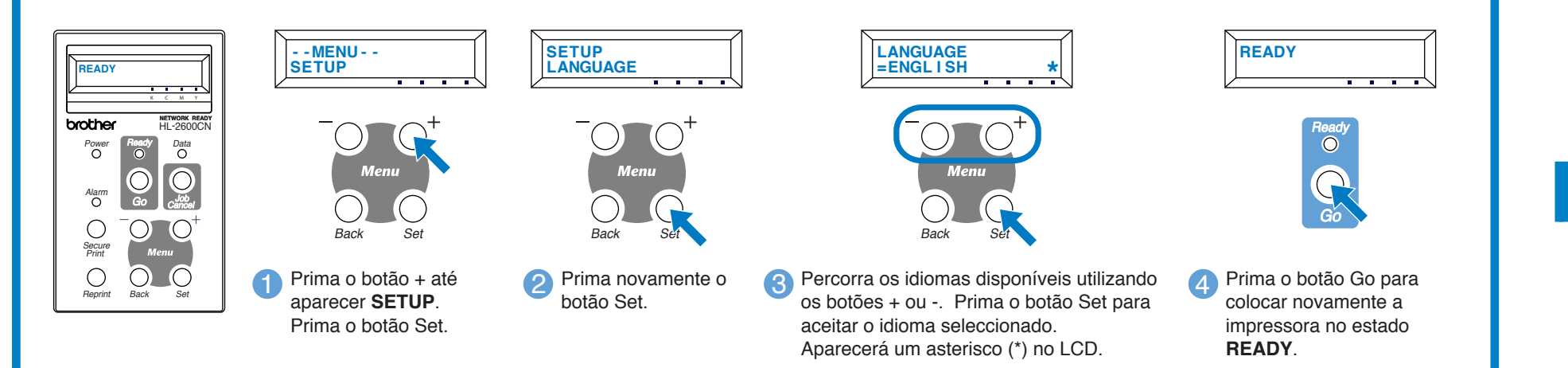

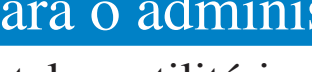

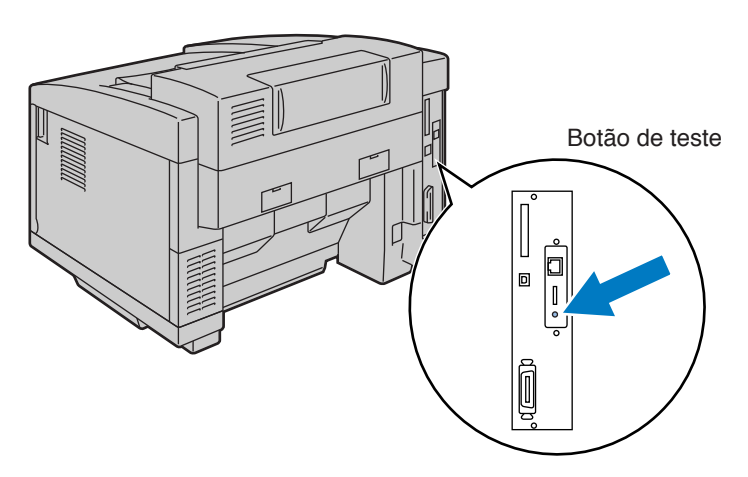